( This is an update to page 8 of the User's Manual )

Thank you for purchasing the *V-Motiontm* Active Learning System. Please read the User's Manual carefully before playing.

**Connecting to the Console - One-Player Mode**

• Locate the **PLAYER 1/OFF/PLAYER 2** Switch on the bottom of the controller. Move the switch to **PLAYER 1**. (Figure 3)

**Note**: When only one wireless joystick is connected, please set the controller to **PLAYER 1**.

- Make sure the controller's Motion Sensor Signal is directly facing the *V-Motiontm* console . (Figure 4)
- When the direction lights and the light on the **V-MOTION**<sup>*m*</sup> console stop blinking, the connection is complete. (Figure 5)
- Move the **PLAYER 1/OFF/PLAYER 2** Switch to **OFF** when controller is not in use. (Figure 6)

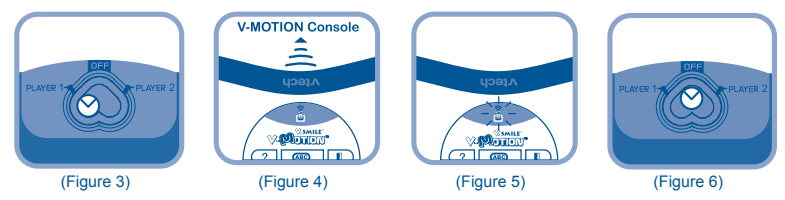

## **Connecting to the Console - Two-Player Mode**

- Locate the **PLAYER 1/OFF/PLAYER 2** Switch on the bottom of the controller. Move the switch to **PLAYER 2**. (Figure 7)
- Repeat the steps above to be sure the controller is connected for **PLAYER 2**.

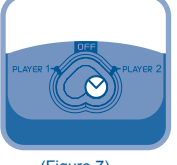

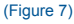

If you have a problem that cannot be solved by using this manual, we encourage you to visit us online or contact our Consumer Services Department with any problems and/or suggestions that you might have. A support representative will be happy to assist you.

vtech